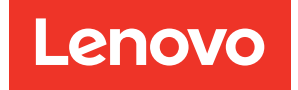

# Lenovo XClarity Integrator pour Microsoft Windows Admin Center Notes sur l'édition

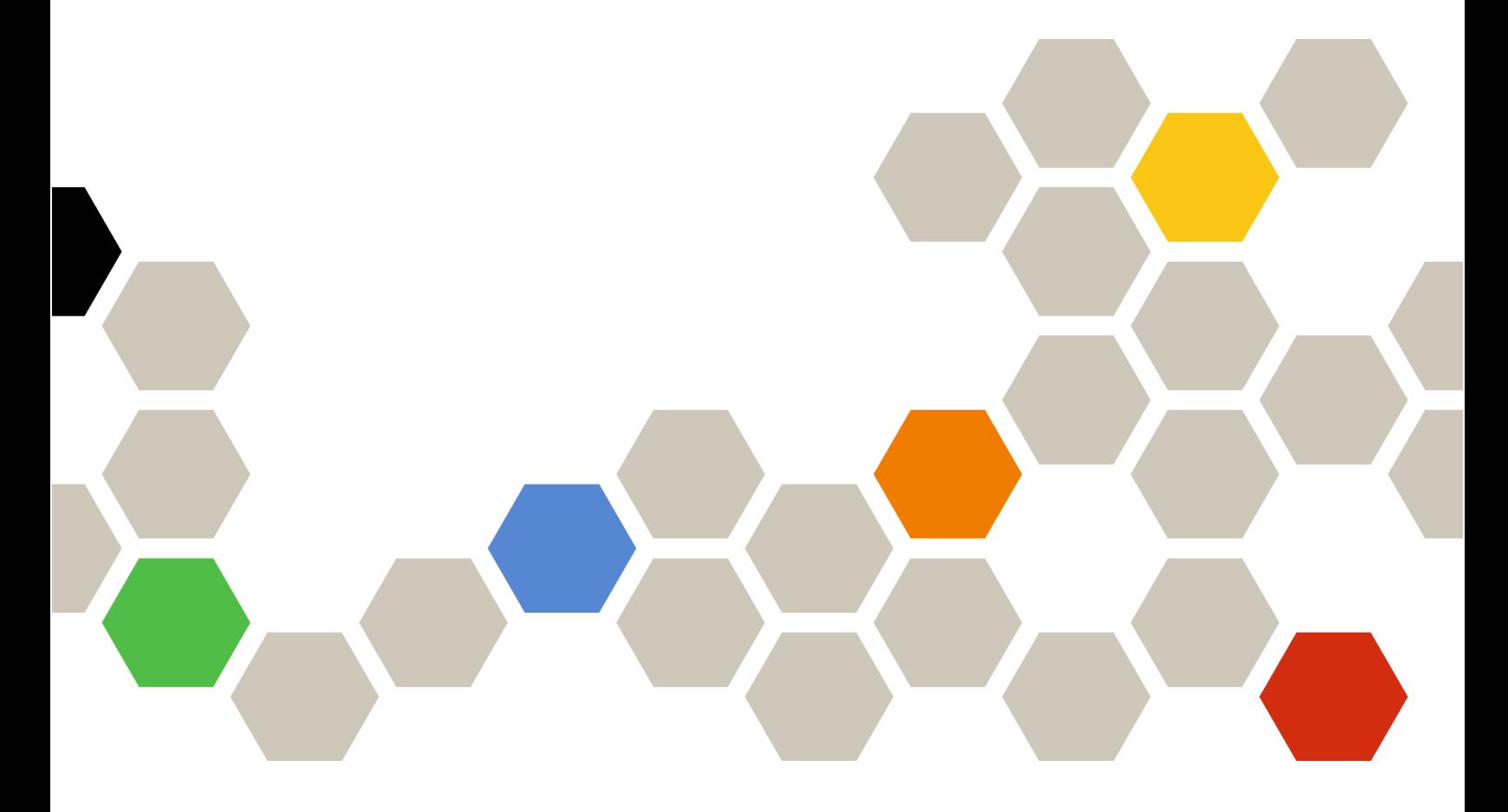

Version 4.6

#### Remarque :

Avant d'utiliser le présent document et le produit associé, prenez connaissance des informations figurant à la section [Annexe A « Consignes » à la page 7](#page-12-0).

Vingtième édition (Janvier 2024)

#### © Copyright Lenovo 2018, 2024. Portions © Copyright IBM Corporation 1999, 2023

REMARQUE SUR LES DROITS LIMITÉS ET RESTREINTS : si les données ou les logiciels sont fournis conformément à un contrat GSA (Administration des Services Généraux), l'utilisation, la reproduction et la divulgation sont soumises aux restrictions stipulées dans le contrat n° GS-35F-05925.

# <span id="page-2-0"></span>Table des matières

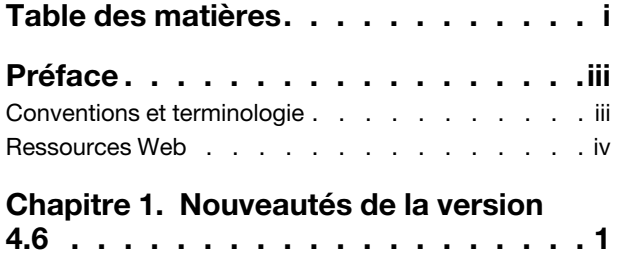

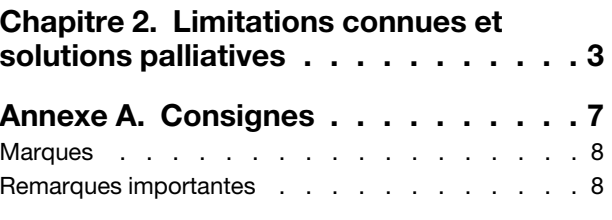

# <span id="page-4-0"></span>Préface

Les présentes notes sur l'édition contiennent les informations les plus récentes concernant Lenovo<sup>®</sup> XClarity Integrator pour Microsoft® Windows Admin Center.

### <span id="page-4-1"></span>Conventions et terminologie

Les paragraphes commençant par la mention en gras Remarque représentent des remarques d'une importance particulière, qui contiennent des informations à prendre en considération.

Remarque : Ces consignes contiennent des instructions et des conseils importants.

Le tableau suivant décrit certains des termes et des acronymes utilisés dans ce document.

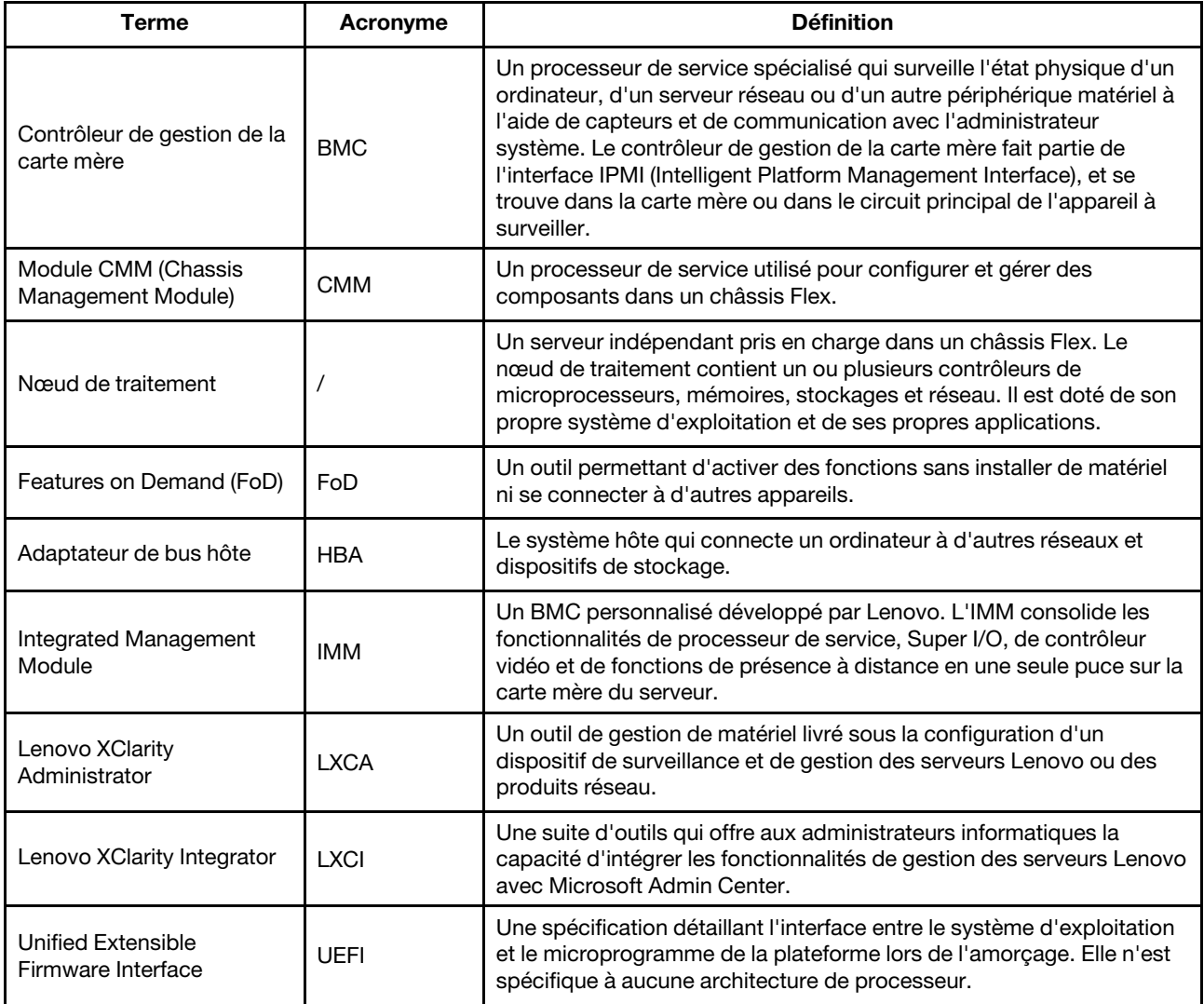

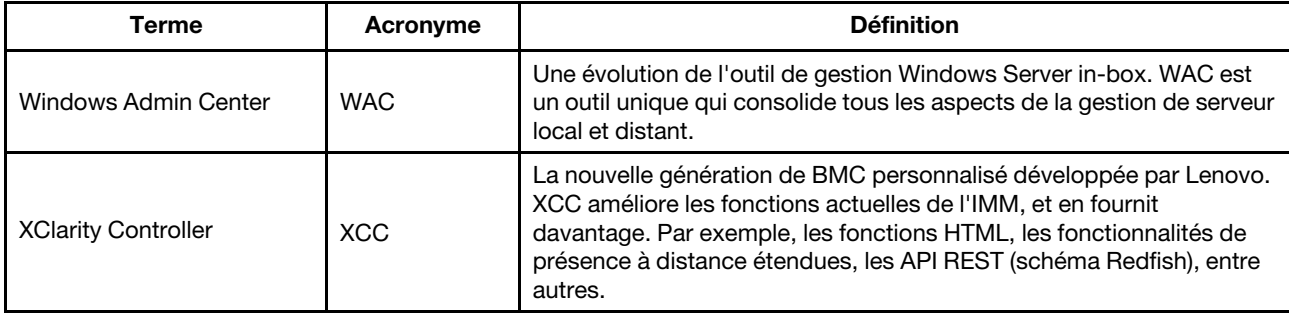

### <span id="page-5-0"></span>Ressources Web

Les sites Web suivants fournissent les ressources nécessaires pour la compréhension, l'utilisation et le dépannage Lenovo XClarity Integrator, Lenovo XClarity Administrator, les serveurs Flex System et les serveurs System x.

#### Lenovo XClarity Integrator pour Windows Admin Center

Ce site Web contient les informations les plus récentes concernant Lenovo XClarity Integrator pour Windows Admin Center :

• [Site Web Lenovo XClarity Integrator pour Windows Admin Center](https://support.lenovo.com/us/en/solutions/HT507549)

#### Gestion des systèmes avec les solutions Lenovo XClarity

Ce site Web présente les solutions Lenovo XClarity qui intègrent les composants matériels System x et Flex System en vue d'assurer la gestion des systèmes :

• [Site Web des solutions de gestion des systèmes avec Lenovo XClarity](https://www.lenovo.com/us/en/data-center/software/management/)

#### Portail de support technique Lenovo

Ce site Web aide les utilisateurs à trouver de l'aide pour les composants matériels et les logiciels :

• [Site Web du portail de support Lenovo](http://www.lenovo.com/support)

#### Pages Lenovo ServerProven

Les sites Web ci-après aident les utilisateurs à obtenir des informations relatives à la compatibilité du matériel :

• [Lenovo ServerProven : compatibilité pour le matériel, les applications et le middleware](https://serverproven.lenovo.com/thinksystem/index)

#### Site Web Microsoft Windows Admin Center

Ce site Web fournit les informations détaillées sur Microsoft Windows Admin Center (WAC) :

• [Site Web Microsoft Windows Admin Center](https://docs.microsoft.com/en-us/windows-server/manage/windows-admin-center/overview)

#### Meilleures valeurs recommandées nœud certifié ThinkAgile MX

Ce site Web fournit les meilleures valeurs recommandées nœud certifié ThinkAgile MX :

• [Meilleures valeurs recommandées nœud certifié ThinkAgile MX](https://support.lenovo.com/us/en/solutions/HT507406)

# <span id="page-6-0"></span>Chapitre 1. Nouveautés de la version 4.6

La présente rubrique fournit des informations sur les nouvelles fonctions et les fonctionnalités améliorées de Lenovo XClarity Integrator pour Microsoft Windows Admin Center, v4.6.2.

#### Amélioration

- Prise en charge de Cluster-Aware Updating (CAU) dans Lenovo ThinkSystem SR650 V3 (7D75, 7D76, 7D77)
- Prise en charge de modules spécifiques à mettre à jour au sein de Lenovo ThinkSystem SR650 V3 (7D75, 7D76, 7D77)

#### Nouveaux logiciels pris en charge

- Lenovo XClarity Controller 2
- Windows Admin Center 2311
- Lenovo XClarity Essentials OneCLI 4.3.0

#### Prise en charge de nouveaux composants matériels

• Lenovo ThinkEdge SE455 V3 (7DBY)

#### Nouveau système d'exploitation pris en charge

• Azure Stack HCI 23H2

#### Failles de sécurité corrigées

• Mises à jour de durabilité du SDK Windows Admin Center

### <span id="page-8-0"></span>Chapitre 2. Limitations connues et solutions palliatives

Ce chapitre fournit des informations sur les limitations, problèmes et solutions palliatives applicables à Lenovo XClarity Integrator, v4.6.

• Dans certains cas, la position du disque dur affichée dans la vue topologique peut ne pas correspondre à la situation réelle.

La commande Windows PowerShell Get-PhysicalDisk récupère le numéro d'emplacement du disque, ce qui peut, dans certains cas, déclencher une erreur.

#### Solution : N/A

• Le signalement des problèmes à Lenovo, effectué par des utilisateurs, peut échouer si le caractère « < » ou « > » est inclus dans les champs relatifs aux problèmes.

Lorsque les utilisateurs signalent un problème à Lenovo, ce dernier peut ne pas aboutir si les champs relatifs aux problèmes (titre, description, étapes pour reproduire le problème ou changements survenus) comprennent le caractère « < » ou « > ».

Solution palliative : supprimez le chevron ou remplacez-le par d'autres caractères.

• L'initialisation de la gestion du système d'exploitation natif échoue et une erreur de dépassement de temps s'affiche lorsque la passerelle de WAC 2110.2 ou des versions antérieures s'exécute sous Windows 10/11.

Il s'agit d'un problème connu et lié à WAC. Si la passerelle WAC s'exécute sous Windows 10/11 et si le compte de connexion Windows n'a pas la permission d'accéder au système de fichiers sur le serveur Windows cible, le message d'erreur « Échec d'initialisation de la gestion du système d'exploitation natif. Un dépassement de temps est survenu » s'affiche. Dans l'outil de développement du navigateur, le code d'erreur correspondant est : 500. L'URL de la demande est \*\*\*\*\*/features/fileTransfer/files/\*\*\*\*\*.

Solution palliative : installez une passerelle WAC sur le serveur Windows, ou connectez-vous à Windows 10/11 à l'aide d'un compte doté d'une autorisation d'accès au système de fichiers sur le serveur Windows cible. Ce problème a été résolu dans WAC 2211.

• Il se peut que les utilisateurs ne basculent pas vers la page Web appropriée dans la solution Lenovo XClarity Integrator en cliquant sur le bouton précédent ou suivant du navigateur.

Ce problème ne peut pas être rencontré dans les solutions gestionnaire de serveur, gestionnaire de cluster de basculement et gestionnaire de cluster hyperconvergé.

Solution palliative : Ne cliquez pas sur le bouton précédent ou suivant du navigateur. Cliquez plutôt sur le lien de la page Web dans la solution Lenovo XClarity Integrator pour basculer sur la bonne page Web.

• Lors de l'utilisation de Microsoft Edge, des informations peuvent dépasser du tableau de données ou peuvent ne pas être alignées avec le nom de colonne dans certains volets.

Lors de la personnalisation des colonnes ou du redimensionnement de la largeur des colonne du tableau de données dans certains volets, par exemple, dans le volet Alerts (Alertes) de la page Lenovo Server (Serveur Lenovo), les informations peuvent dépasser du tableau de données ou ne pas être alignées avec le nom de la colonne. Ce problème concerne uniquement Microsoft Edge.

#### Solution palliative :

- Utilisez Chrome au lieu de Microsoft Edge.
- Ne personnalisez pas les colonnes.
- Le message « XX sélectionné » peut recouvrir le bouton d'action dans la barre d'action.

Lorsque la fenêtre de navigateur est dimensionnée de façon particulière et qu'un élément est sélectionné dans le tableau de données, dans certains volets, par exemple, dans le volet Service Data (Données de service) de la page Lenovo Server (Serveur Lenovo), le message « 1 sélectionné » peut couvrir le bouton Export Logs (Exporter les journaux) dans la barre d'actions.

Solution palliative : redimensionnez la fenêtre de navigateur jusqu'à ce que le bouton d'action s'affiche.

• Le nombre d'éléments sélectionnés n'est pas correct ou ne peut pas s'afficher à la page Toutes les connexions de Lenovo XClarity Integrator.

À la page All Connections (Toutes les connexions) de Lenovo XClarity Integrator, lorsque l'utilisateur clique sur l'espace vide d'une ligne dans le tableau de données pour sélectionner un serveur ou un Lenovo XClarity Administrator, le nombre d'éléments sélectionnés « XX sélectionnés » peut être incorrect ou ne pas s'afficher dans la barre d'actions. En réalité, les éléments sont sélectionnés.

**Solution palliative :** ignorez ce problème, cliquez sur l'icône Clear Selection (Effacer la sélection)  $\times$ , puis sélectionnez ces éléments en cliquant sur les cases à cocher au lieu de l'espace vide.

• Il est possible que les utilisateurs ne puissent pas accéder à la page Tableau de bord de cluster, avec un message indiquant que le nœud cible est hors ligne alors que le nœud est bien en ligne.

Le problème se produit lorsque les utilisateurs qui ont géré leurs nœuds de cluster à l'aide d'un Lenovo XClarity Administrator A tentent d'utiliser un autre Lenovo XClarity Administrator B pour gérer certains de leurs nœuds sans arrêter la gestion de nœud de A. Dans ce cas, les deux Lenovo XClarity Administrator partagent le statut connecté dans Lenovo XClarity Integrator. Ce problème peut être rencontré dans les solutions gestionnaire de cluster de basculement et gestionnaire de cluster hyperconvergé.

Solution palliative : dans la solution Lenovo XClarity Integrator, cliquez sur le bouton Remove (Supprimer) dans la barre d'actions pour mettre fin à la gestion de nœud de Lenovo XClarity Administrator A.

• Il est possible que les utilisateurs n'obtiennent pas de données lors de la connexion à plusieurs Lenovo XClarity Administrator de différentes versions.

Lorsque les utilisateurs se connectent à plusieurs Lenovo XClarity Administrator de différentes versions, certaines de ces connexions peuvent être occasionnellement perdues. Par conséquent, les opérations utilisateur échouent, en particulier celles qui nécessitent un rechargement des données sur les serveurs correspondants.

Solution palliative : à la page d'accueil d'extension de solution Lenovo XClarity Integrator, reconnectezvous à n'importe quel Lenovo XClarity Administrator déconnecté.

• Il est possible que les utilisateurs ne puissent pas accéder à la page de sélection de la méthode de mise à jour après avoir sélectionné la méthode de gestion Lenovo XClarity Administrator dans l'outil CAU du gestionnaire de cluster.

Après s'être connectés à la page Mises à jour matérielles Lenovo à l'aide de l'outil CAU, les utilisateurs doivent sélectionner une méthode de gestion. Si Lenovo XClarity Administrator est sélectionné avec un LXCA ajouté ou connecté, la page de sélection de la méthode de gestion peut persister et l'outil CAU risque de ne pas passer à l'assistant de mise à jour système attendu.

Dans ce cas, assurez-vous que tous les nœuds de cluster sont gérés par le même LXCA et que l'utilisateur LXCA dispose des privilèges de mise à jour système nécessaires.

Solution palliative : dans l'outil CAU, cliquez sur Back (Précédent), puis accédez à nouveau à la page « Hardware updates (Mises à jour matérielles) ».

• Il est possible que les utilisateurs ne puissent pas soumettre de mises à jour matérielles si l'option « Spécifier un dossier de partage prédéfini » est sélectionnée pour le stockage des mises à jour dans l'outil CAU du gestionnaire de cluster.

Dans l'outil CAU du gestionnaire de cluster, si les utilisateurs sélectionnent Specify a predefined share folder (Spécifier un dossier de partage prédéfini) et Use another Windows account (Utiliser un autre compte Windows) à la page de stockage de mise à jour, puis soumettent les mises à jour matérielles sélectionnées, le message d'erreur suivant peut s'afficher :

« Les connexions multiples à un serveur ou une ressource partagée par le même utilisateur, à l'aide de plusieurs noms d'utilisateur, ne sont pas autorisées. Désactivez toutes les connexions précédentes au serveur ou à une ressource partagée, puis recommencez. »

#### Solution palliative (l'une des manières suivantes) :

- Utilisez l'adresse IP du serveur distant lors de la tentative de connexion au partage réseau.
- Créez un autre alias de système de nom de domaine (DNS) pour le serveur distant, puis utilisez cet alias pour vous connecter au partage réseau.

Après avoir utilisé l'une des méthodes, les utilisateurs peuvent se connecter au partage réseau avec des données d'identification d'utilisateur différentes. Dans cette situation, l'ordinateur se comporte comme s'il se connectait à un autre serveur. Les utilisateurs peuvent ensuite soumettre à nouveau les mises à jour matérielles sélectionnées.

Pour plus d'informations, rendez-vous sur [https://docs.microsoft.com/en-US/troubleshoot/windows-server/](https://docs.microsoft.com/en-US/troubleshoot/windows-server/networking/cannot-connect-to-network-share) [networking/cannot-connect-to-network-share](https://docs.microsoft.com/en-US/troubleshoot/windows-server/networking/cannot-connect-to-network-share).

• Il est possible que les utilisateurs ne puissent pas soumettre de mises à jour matérielles si l'option « Créer automatiquement un dossier de partage » est sélectionnée pour le stockage des mises à jour dans l'outil CAU du gestionnaire de cluster.

Dans l'outil CAU du gestionnaire de cluster, si les utilisateurs sélectionnent l'option Create a share folder automatically (Créer automatiquement un dossier de partage) à la page de stockage de mise à jour, puis soumettent les mises à jour matérielles sélectionnées, l'une des situations suivantes peut se produire :

– Échec de l'exécution du script PowerShell. La connexion au serveur distant localhost a échoué avec le message d'erreur suivant : « WinRM ne peut pas terminer l'opération ».

Dans ce cas, vérifiez que le nom d'ordinateur spécifié est valide, que l'ordinateur est accessible sur le réseau et qu'une exception de pare-feu pour le service WinRM est activée et permet l'accès à partir de cet ordinateur. Par défaut, l'exception de pare-feu WinRM pour les profils publics limite l'accès aux ordinateurs distants dans le même sous-réseau local. Pour plus d'informations, voir [À propos du](https://docs.microsoft.com/en-us/powershell/module/microsoft.powershell.core/about/about_remote_troubleshooting)  [dépannage à distance](https://docs.microsoft.com/en-us/powershell/module/microsoft.powershell.core/about/about_remote_troubleshooting).

– Échec du démarrage d'une commande sur le serveur distant avec le message d'erreur suivant : « Accès refusé ».

Pour plus d'informations, voir [À propos du dépannage à distance](https://docs.microsoft.com/en-us/powershell/module/microsoft.powershell.core/about/about_remote_troubleshooting).

#### Solution palliative :

Sur le serveur de passerelle, lancez PowerShell avec l'option Run as administrator (Exécuter en tant qu'administrateur), puis exécutez la commande Enable-PSRemoting. Les utilisateurs peuvent ensuite soumettre à nouveau les mises à jour matérielles sélectionnées.

# <span id="page-12-0"></span>Annexe A. Consignes

Le présent document peut contenir des informations ou des références concernant certains produits, logiciels ou services Lenovo non annoncés dans ce pays. Pour plus de détails, référez-vous aux documents d'annonce disponibles dans votre pays, ou adressez-vous à votre partenaire commercial Lenovo.

Toute référence à un produit, logiciel ou service Lenovo n'implique pas que seul ce produit, logiciel ou service puisse être utilisé. Tout autre élément fonctionnellement équivalent peut être utilisé, s'il n'enfreint aucun droit de Lenovo. Il est de la responsabilité de l'utilisateur d'évaluer et de vérifier lui-même les installations et applications réalisées avec des produits, logiciels ou services non expressément référencés par Lenovo.

Lenovo peut détenir des brevets ou des demandes de brevet couvrant les produits mentionnés dans le présent document. La remise de ce document n'est pas une offre et ne fournit pas de licence sous brevet ou demande de brevet. Vous pouvez en faire la demande par écrit à l'adresse suivante :

*Lenovo (United States), Inc. 8001 Development Drive Morrisville, NC 27560 U.S.A. Attention: Lenovo Director of Licensing*

LENOVO FOURNIT LE PRÉSENT DOCUMENT « EN L'ÉTAT » SANS GARANTIE, EXPLICITE OU IMPLICITE, Y COMPRIS, MAIS SANS S'Y LIMITER, LES GARANTIES IMPLICITES DE NON-CONTREFAÇON, DE QUALITÉ MARCHANDE ET D'APTITUDE À L'EXÉCUTION D'UN TRAVAIL DONNÉ. Certaines juridictions n'autorisent pas l'exclusion des garanties implicites, auquel cas l'exclusion ci-dessus ne vous sera pas applicable.

Le présent document peut contenir des inexactitudes ou des coquilles. Il est mis à jour périodiquement. Chaque nouvelle édition inclut les mises à jour. Lenovo peut, à tout moment et sans préavis, modifier les produits et logiciels décrits dans ce document.

Les produits décrits dans ce document ne sont pas conçus pour être implantés ou utilisés dans un environnement où un dysfonctionnement pourrait entraîner des dommages corporels ou le décès de personnes. Les informations contenues dans ce document n'affectent ni ne modifient les garanties ou les spécifications des produits Lenovo. Rien dans ce document ne doit être considéré comme une licence ou une garantie explicite ou implicite en matière de droits de propriété intellectuelle de Lenovo ou de tiers. Toutes les informations contenues dans ce document ont été obtenues dans des environnements spécifiques et sont présentées en tant qu'illustration. Les résultats peuvent varier selon l'environnement d'exploitation utilisé.

Lenovo pourra utiliser ou diffuser, de toute manière qu'elle jugera appropriée et sans aucune obligation de sa part, tout ou partie des informations qui lui seront fournies.

Les références à des sites Web non Lenovo sont fournies à titre d'information uniquement et n'impliquent en aucun cas une adhésion aux données qu'ils contiennent. Les éléments figurant sur ces sites Web ne font pas partie des éléments du présent produit Lenovo et l'utilisation de ces sites relève de votre seule responsabilité.

Les données de performance indiquées dans ce document ont été déterminées dans un environnement contrôlé. Par conséquent, les résultats peuvent varier de manière significative selon l'environnement d'exploitation utilisé. Certaines mesures évaluées sur des systèmes en cours de développement ne sont pas garanties sur tous les systèmes disponibles. En outre, elles peuvent résulter d'extrapolations. Les résultats

peuvent donc varier. Il incombe aux utilisateurs de ce document de vérifier si ces données sont applicables à leur environnement d'exploitation.

### <span id="page-13-0"></span>**Marques**

Lenovo, le logo Lenovo, Flex System, System x et NeXtScale System sont des marques de Lenovo aux États-Unis et/ou dans certains autres pays.

Intel et Intel Xeon sont des marques d'Intel Corporation aux États-Unis et/ou dans certains autres pays.

Storage Spaces Direct, Internet Explorer, Microsoft, et Windows sont des marques du groupe Microsoft.

Linux est une marque de Linus Torvalds.

<span id="page-13-1"></span>Les autres noms de sociétés, de produits et de services peuvent appartenir à des tiers.

### Remarques importantes

La vitesse du processeur correspond à la vitesse de l'horloge interne du microprocesseur. D'autres facteurs peuvent également influer sur les performances d'une application.

Lorsqu'il est fait référence à la mémoire du processeur, à la mémoire réelle et virtuelle ou au volume des voies de transmission, 1 Ko correspond à 1 024 octets, 1 Mo correspond à 1 048 576 octets et 1 Go correspond à 1 073 741 824 octets.

Lorsqu'il est fait référence à la capacité de l'unité de disque dur ou au volume de communications, 1 Mo correspond à un million d'octets et 1 Go correspond à un milliard d'octets. La capacité totale à laquelle l'utilisateur a accès peut varier en fonction de l'environnement d'exploitation.

Lenovo ne prend aucun engagement et n'accorde aucune garantie concernant les produits non Lenovo. Seuls les tiers sont chargés d'assurer directement le support des produits non Lenovo.

Les applications fournies avec les produits Lenovo peuvent être différentes des versions mises à la vente et ne pas être fournies avec la documentation complète ou toutes les fonctions.

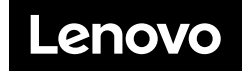